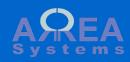

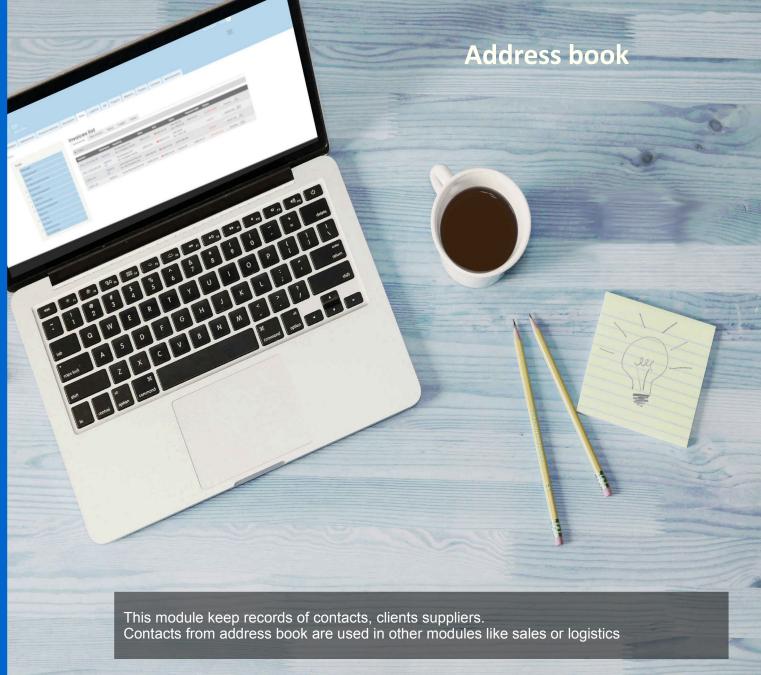

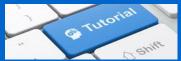

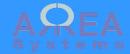

Main address book page (/address\_book) is made of few tabs

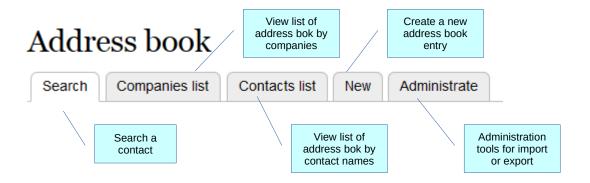

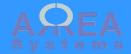

Search

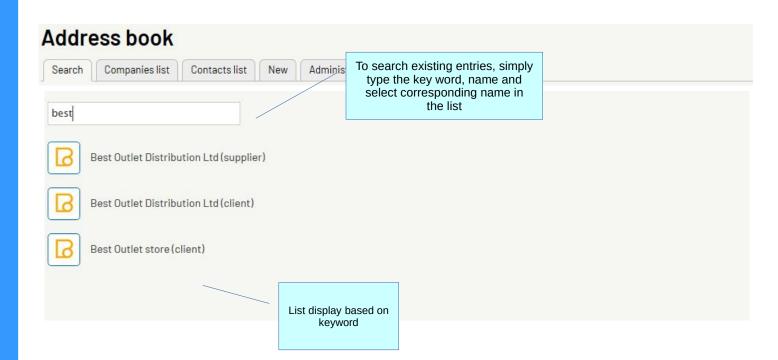

View demo

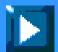

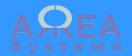

Search results

Ex. of pdf export

Best Outlet Distribution Ltd

33658 Kuala Lumpur

604646466 015549436

ib@google.com 3745696332

Mr. Goh

(Manager)

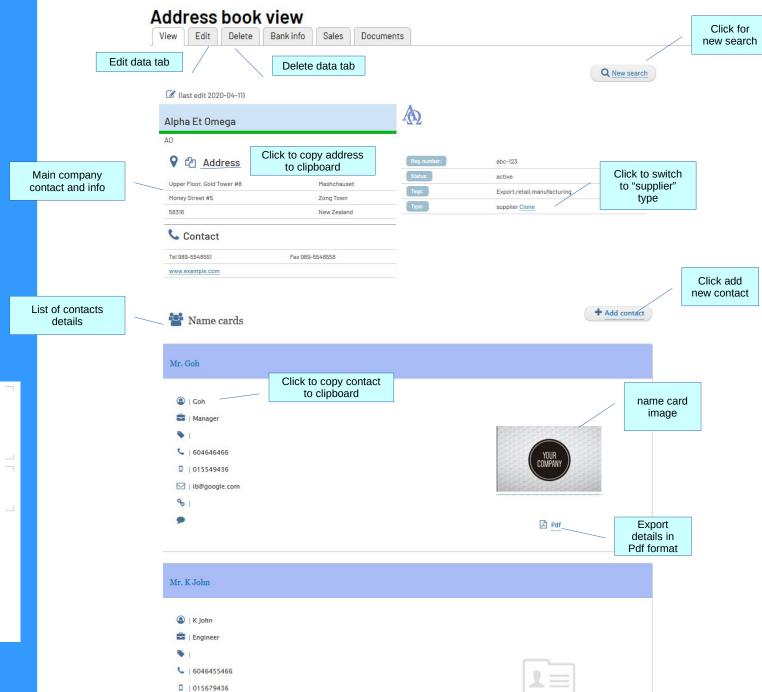

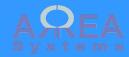

New entry

Url: /new\_contact

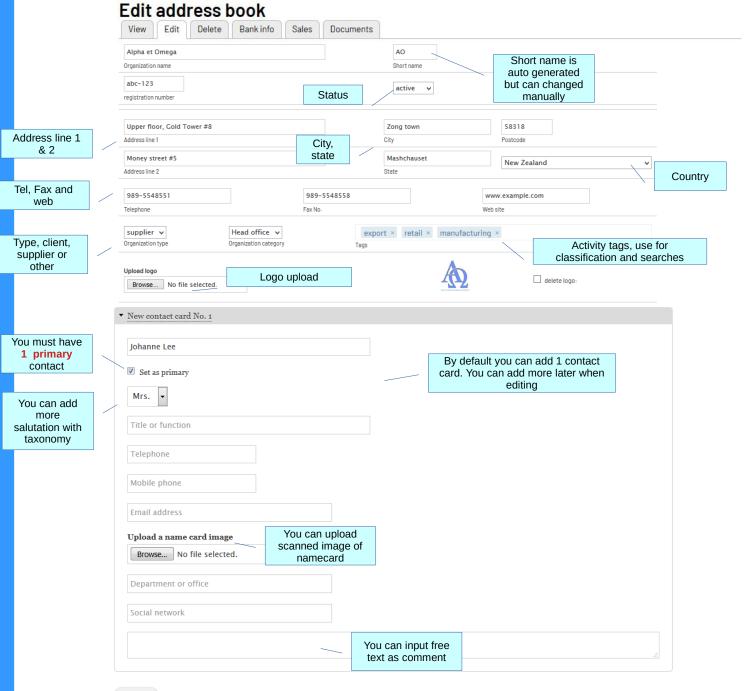

Record

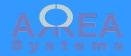

Information view

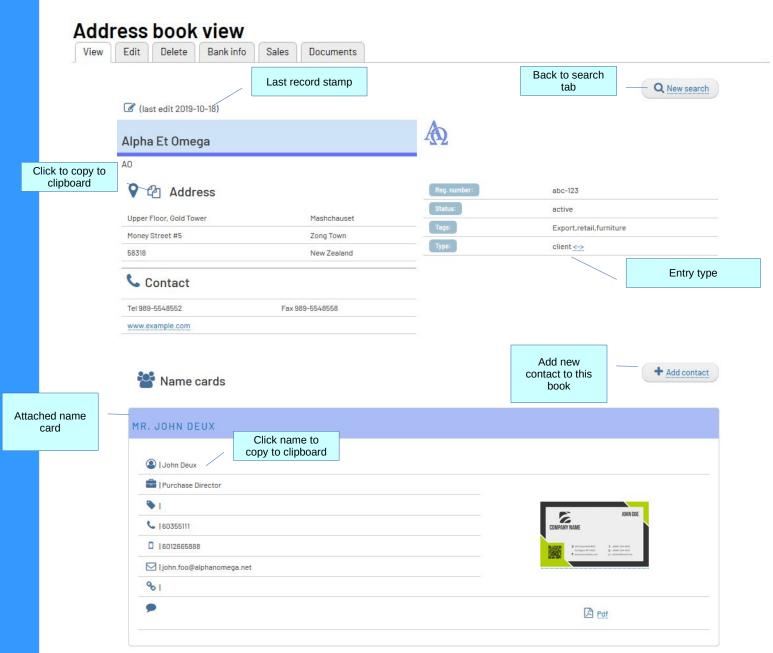

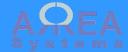

### Add new name

There are 2 options to add names to existing address book entry:

1) copy existing from another entry;

2) record a new name card

#### Back to address book

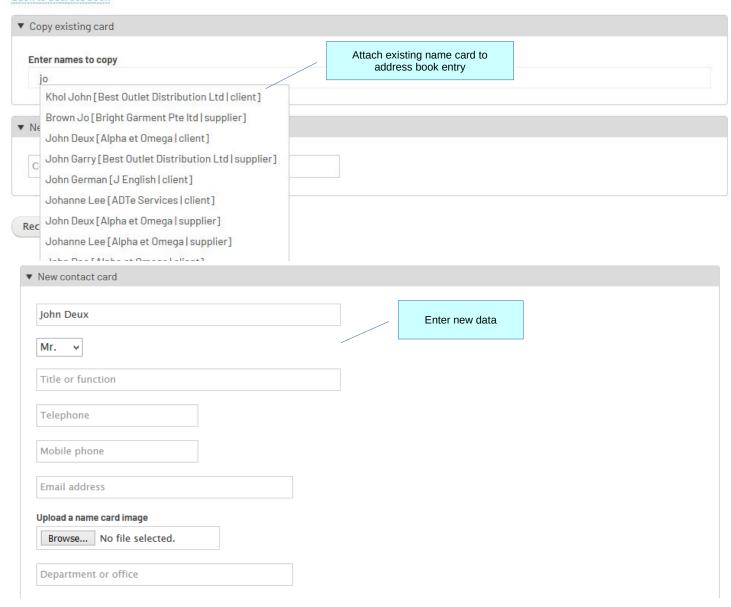

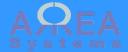

**Bank Information** 

When **finance module** is available,
you can add bank
reference info to the
address book

# Edit address book

 View
 Edit
 Delete
 Bank info
 Sales
 Documents

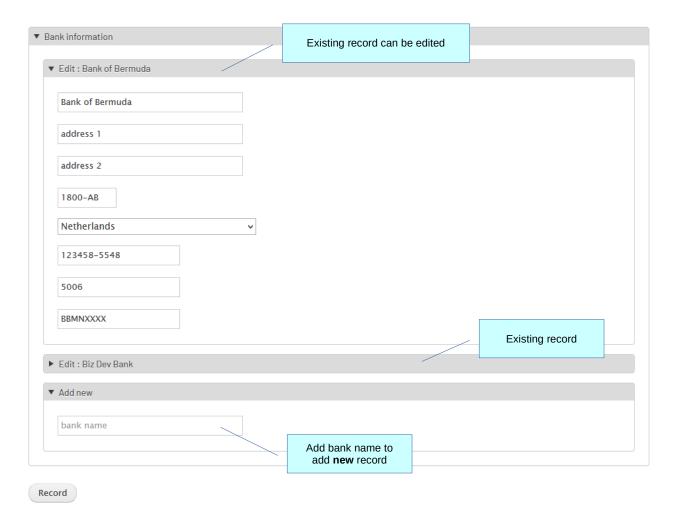

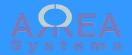

**Bank Information** 

Bank information per address book entry can be viewed in separate tab

# **Bank references**

Delete

Bank info

Sales

Documents

Edit

View

Bank of Bermuda Name : address 1 address 2 Address: 1800-AB Netherlands 123458-5548 Account : Swift: BBMNXXXX bank code : 5006 Name : Biz Dev Bank address 1 address 1 Address: 12345-6 New Zealand 9578845-55-61 Account : DDBNZOPXXX Swift: bank code : 100

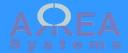

Clone example

You can duplicate existing entry from one type to another

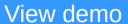

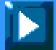

#### Edit address book Delete Bank info View Edit Sales Documents data of original entry under different type. You can then edit information of International NewCo Organization name the cloned entry. reg. number active v registration number address 1 City 12345 City Address line 1 Postcode address 2 State Belgium Address line 2 State Telephone Fax No. Web site Fax No. Telephone Web site Head office ∨ supplier v travel-leisure × Organization type Organization category Upload logo Browse... No file selected. Existing name card is copied ► Contact card No. 1 ▼ New contact card No. 2 Contact name New contact Record

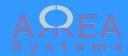

Taxonomy example

In admin menu go to:

/admin /structure/taxonomy /add

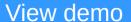

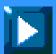

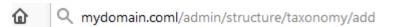

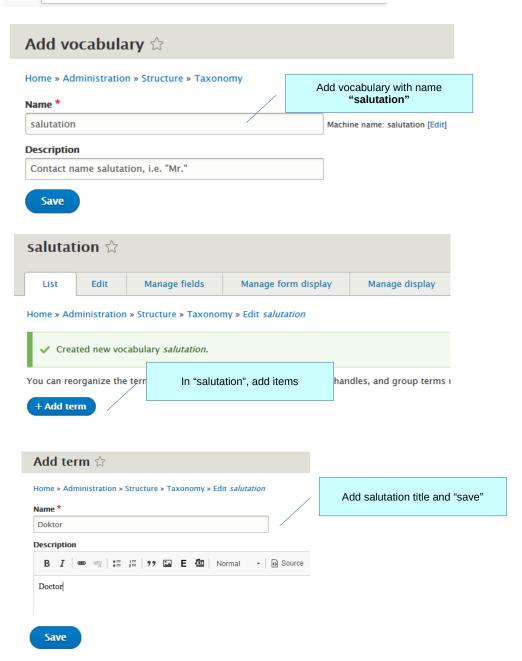

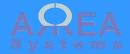

Delete

# Delete address book

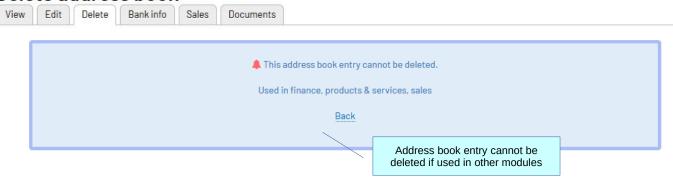

# Delete address book

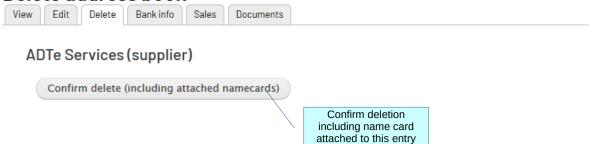

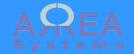

# Company list view

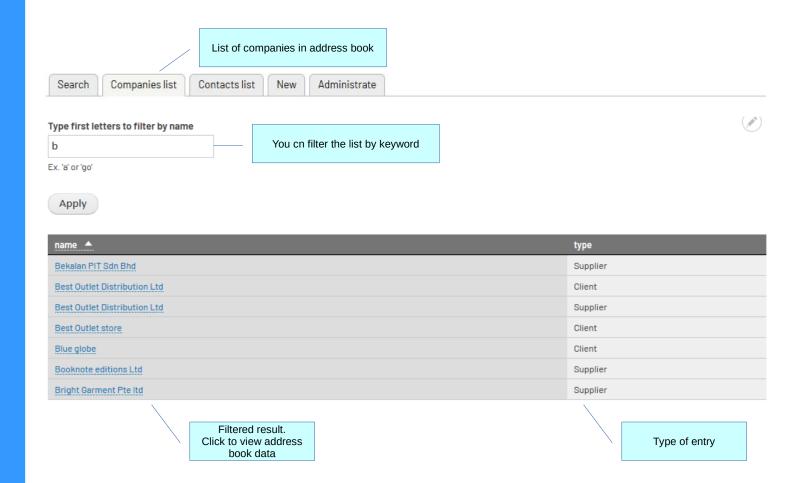

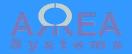

## Contacts list view

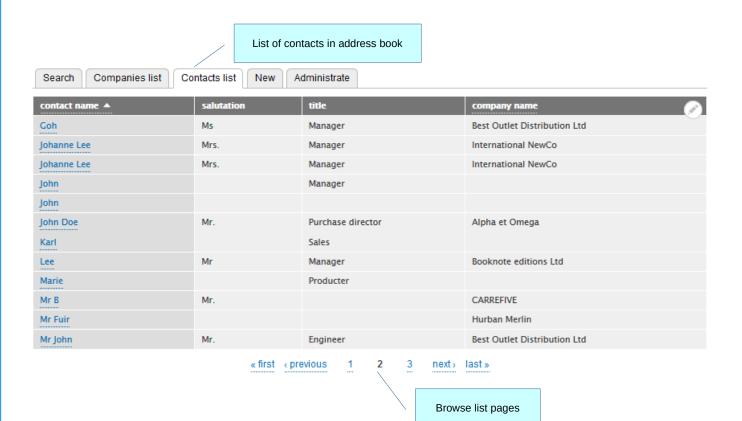

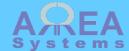

Sales statistics

If sales module is available statistics car be viewed from address book entry

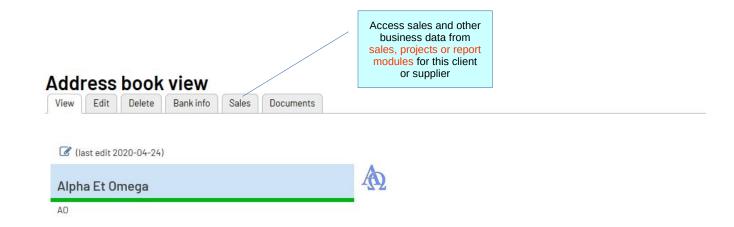

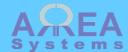

Sales statistics

If sales module is available statistics can be viewed from address book entry

## Sales data

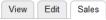

## Alpha et Omega

Comments [ edit ] Lorem ipsum dolor sit amet, consectetur adipiscing elit, sed do eiusmod tempor incididunt ut labore et dolore magna aliqua. Ut enim ad minim veniam, quis nostrud exercitation ullamco laboris nisi ut aliquip ex ea commodo consequat. Duis aute irure dolor in reprehenderit in voluptate velit esse cillum dolore eu fugiat nulla pariatur. Excepteur sint occaecat cupidatat non proident, sunt in culpa qui officia deserunt mollit anim id est laborum. [admin] – 2017–11–10

If project

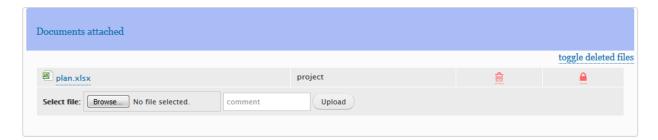

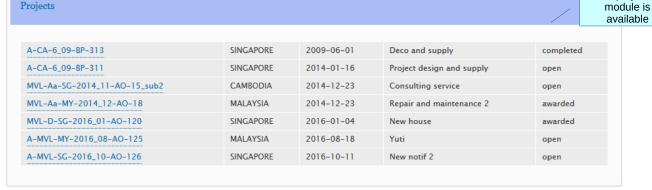

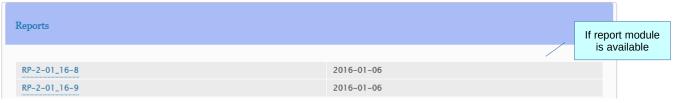

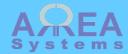

#### Statistics

### Sales or purchases data

Requires

## Projects by status

| Open | Awarded | Completed | Closed |
|------|---------|-----------|--------|
| 4    | 2       | 1         |        |
|      |         | 7         |        |

Projects by year

2011

2012 2013

2014 | General trade: 1 | Item production: 1 | Design: 1

2015

2016 | General trade : 1 | Consulting : 1 | Design : 1

2017

## Sales

Total transactions: 19,751 USD

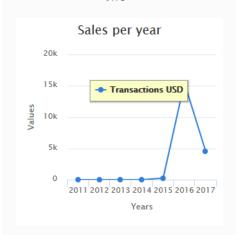

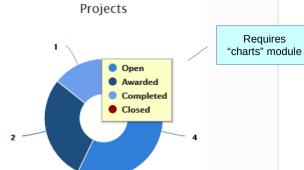

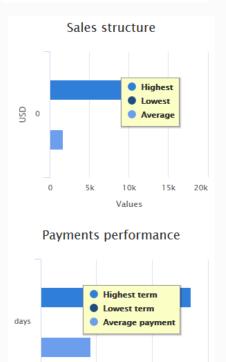

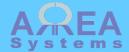

Sales statistics

If sales module is available you can store documents per address book

**Documents** Documents tab View Edit Delete Bank info Sales Documents Alpha et Omega Upload new file Browse... No file selected. folder Ocomment Select file: Upload **(2)** Classified by folder ŵ Agent agreement 2019.pdf test receipt1.jpg 血 computer\_table\_s\_380.png Document not available. Please contact administrator You can Delete icon move file from Manage user access one folder to another one Access control dialog Access By default access is given to users who have access to the address book unless custom access has been defined by owner. Use "Ctrl C" to select multiple users in the box below. Allowed Restricted admin user user2 ➾ Save

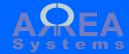

## Administration tasks

Warning: import and export process may be critical. Make sure you have a backup before proceeding

# Address book administration

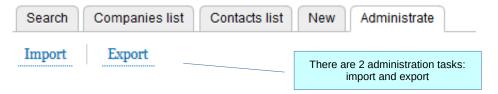

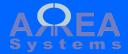

### Administration tasks

## **Export**

The export format is in excel.
The table extracted can be re-used as format template for importing of data

# Address export

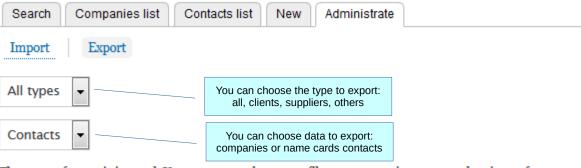

The export format is in excel. You can re-use the export file structure to import new data in csv format.

Export

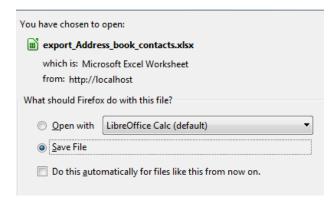

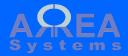

Administration tasks

**Import** 

The import format is in csv file.
The excel table from export can be re-used as format template and saved as csv

format for import

# Address import

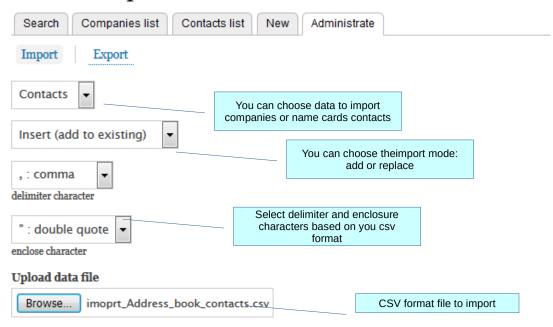

The import format should be a text csv file. You can re-use the export file structure to import new data.

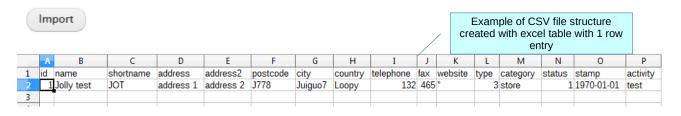

id,name,shortname,address,address2,postcode,city,country,telephone,fax,website,type,category,status,stamp,activity
1,Jolly test,JOT,address 1,address 2,J778,Juiguo7,Loopy,132,465,'',3,store,1,1970-01-01,test

Text file separated by commas

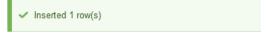

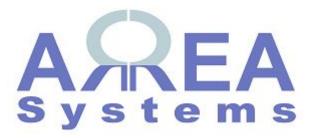

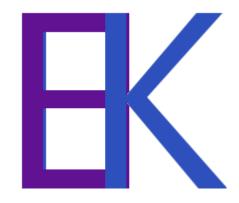